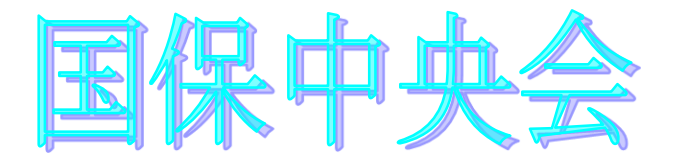

# 伝送通信ソフト (都道府県・市町村版) Ver. 5.3.0

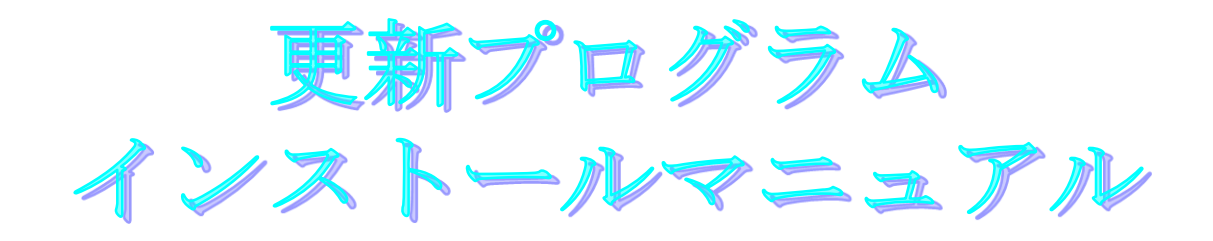

目次

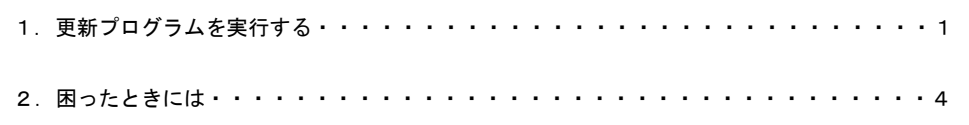

令和3年4月

国民健康保険中央会

## 1.更新プログラムを実行する

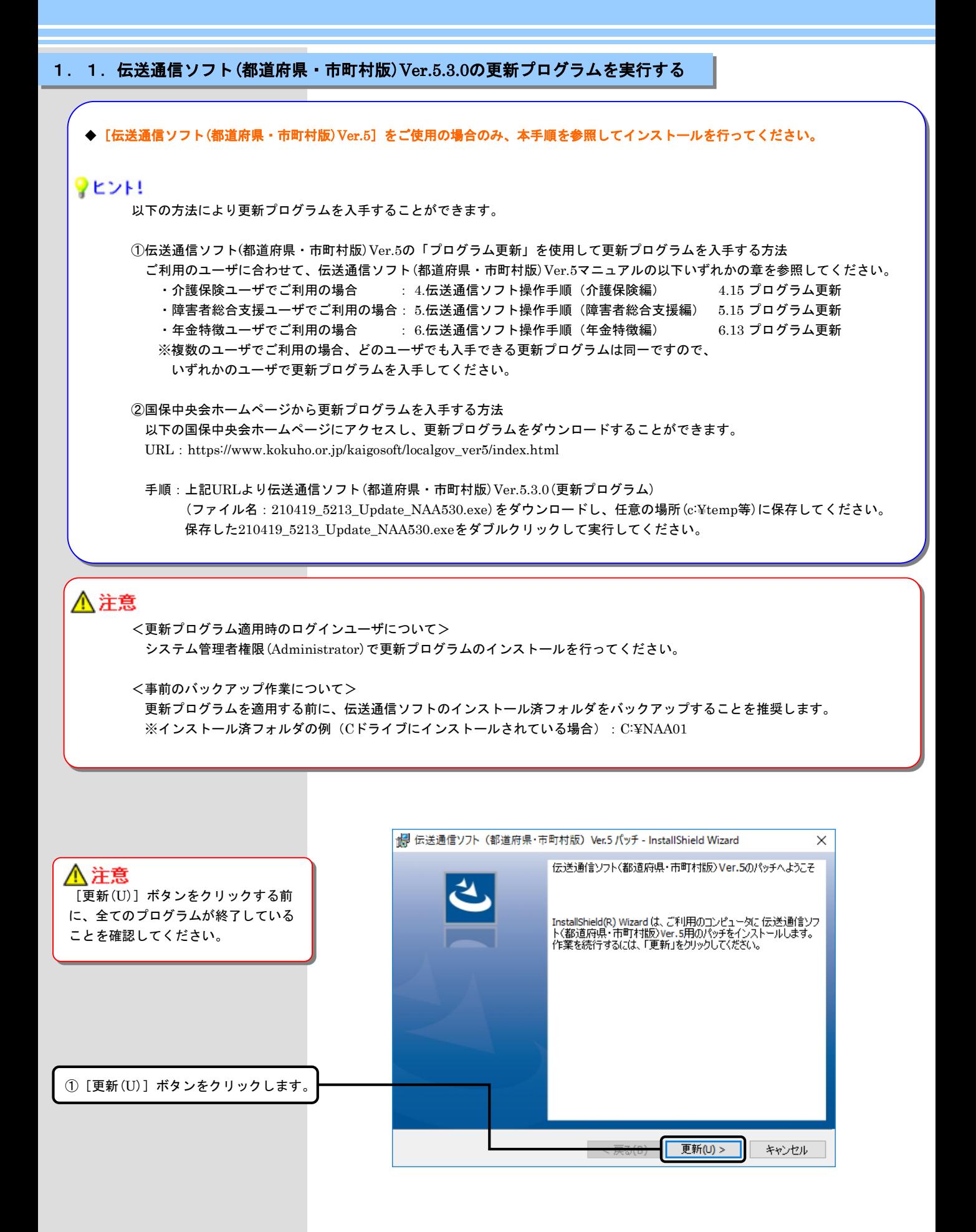

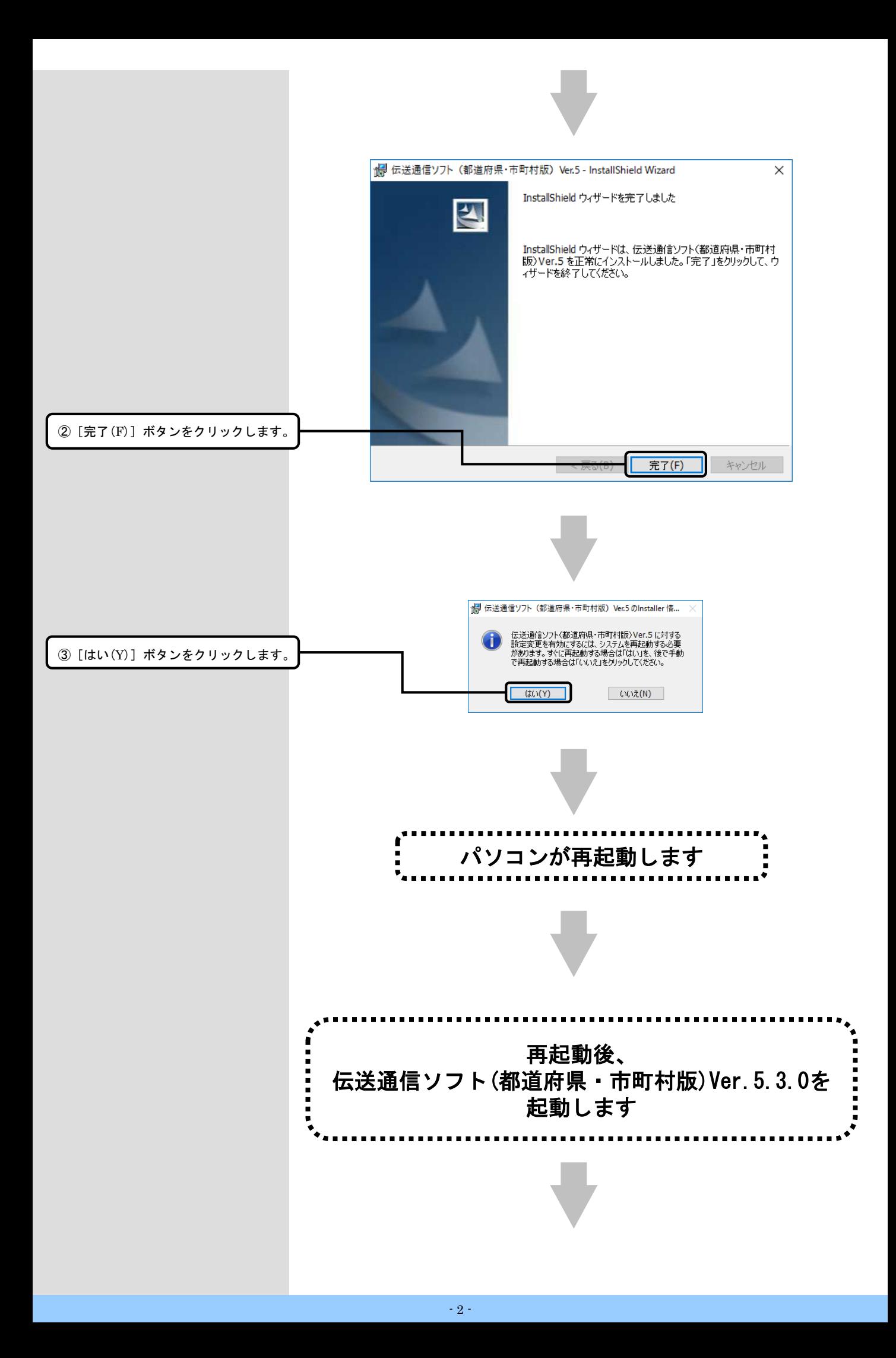

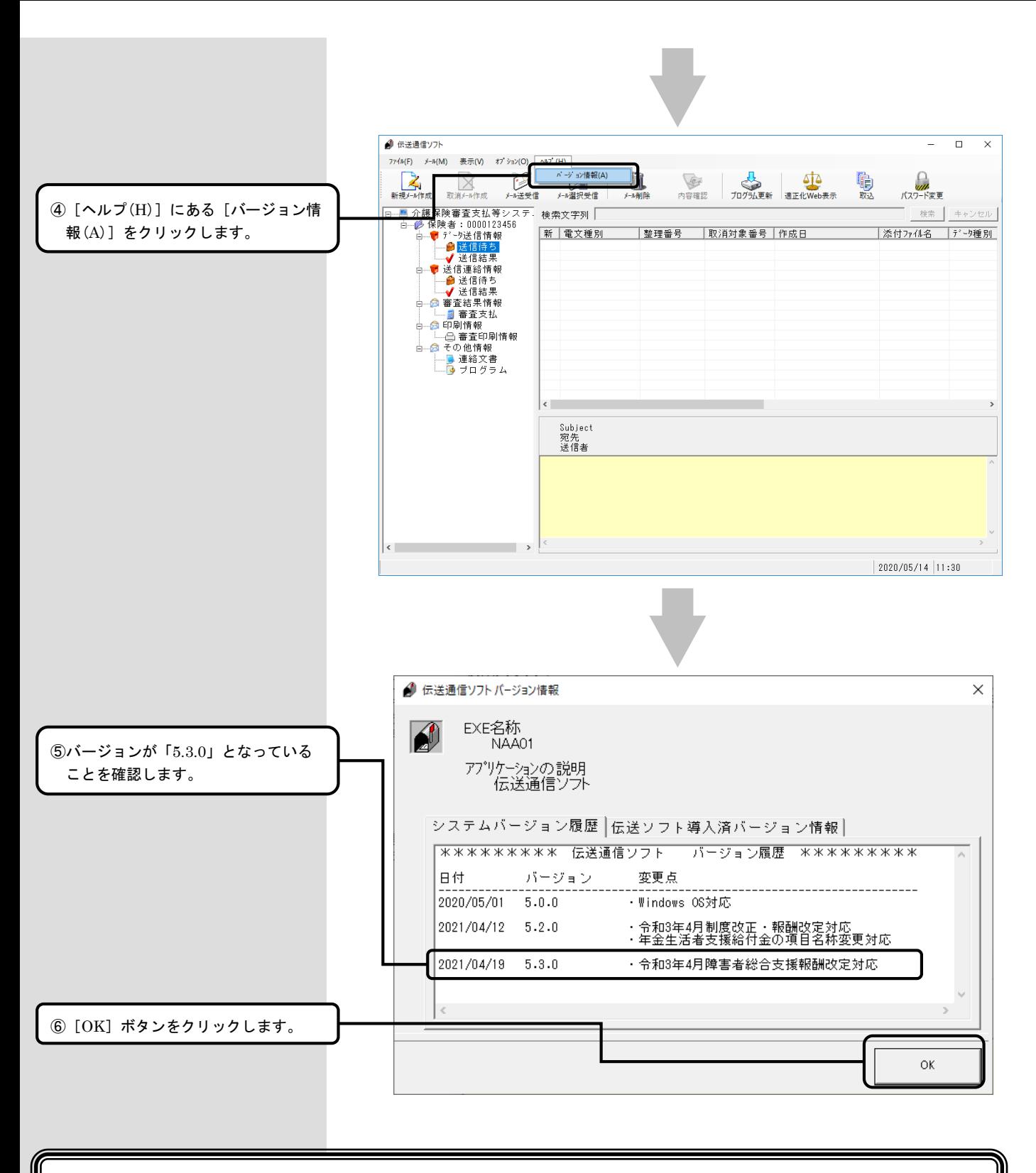

### 以上で、更新プログラムのインストールは完了です

∧注意 <個人番号用の伝送ユーザについて> 個人番号用の伝送ユーザを利用する場合、個人番号用の鍵のインストールを行ってください。 また、必要に応じてアクセス制限の設定を行ってください。 詳細は「伝送通信ソフト(都道府県・市町村版)別冊マニュアル 個人番号対応編」を参照ください。 URL: https://www.kokuho.or.jp/kaigosoft/localgov\_ver5/manual.html

### 2. 困ったときには

2.1.インストール中にエラーが発生したら

#### ■ 「エラー1500。別のインストールが現在行われています。 」

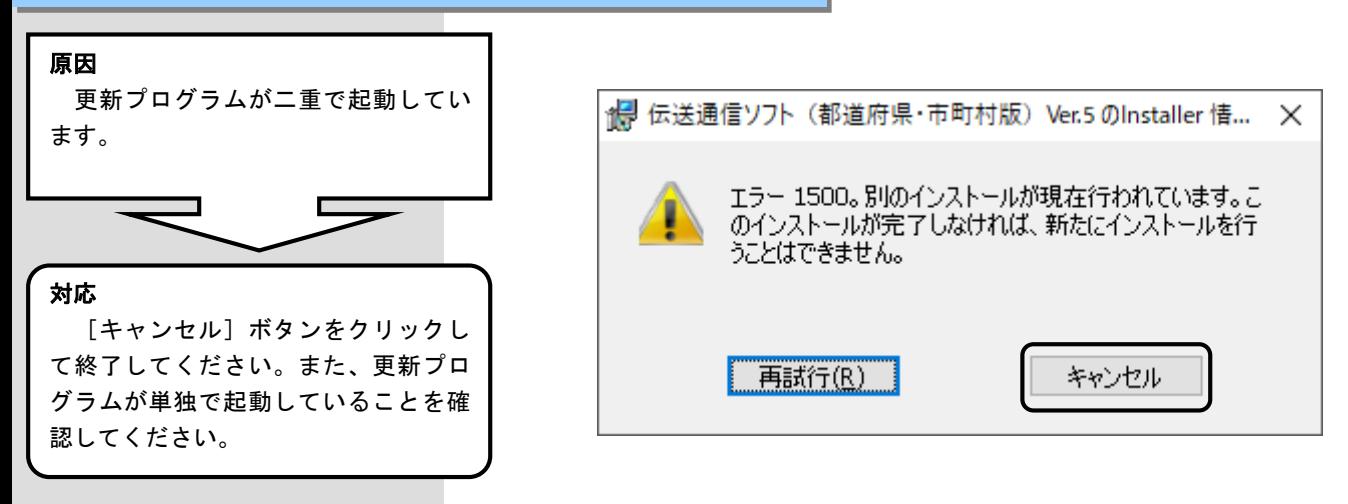

■「管理者権限が無い為、・・・再度インストールしてください。」

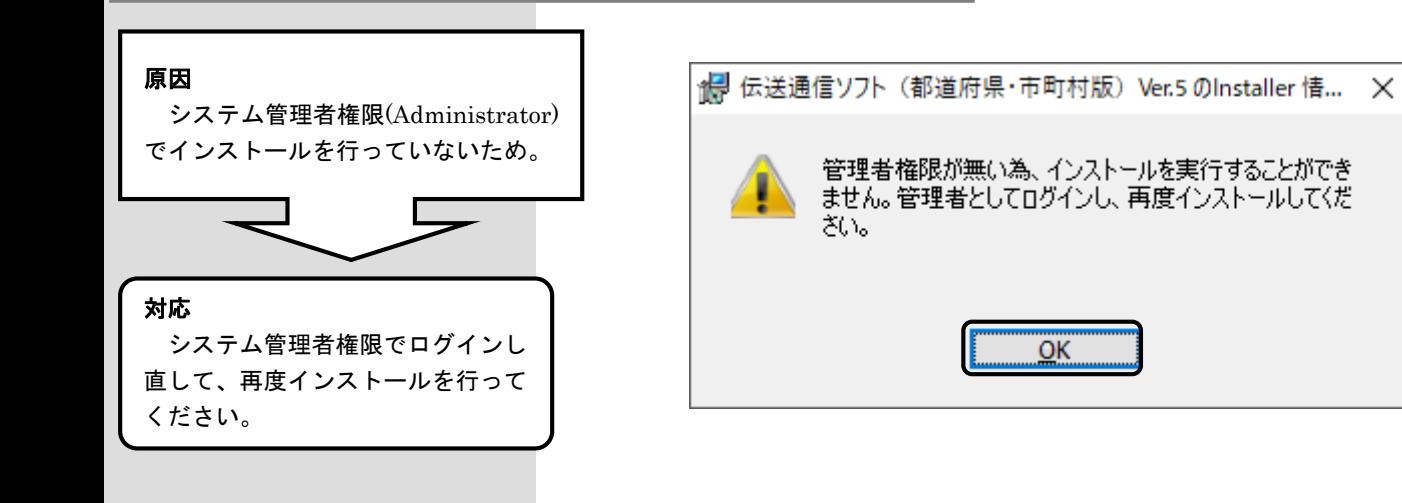

#### ■ 「更新プログラムでエラーが発生しました。」

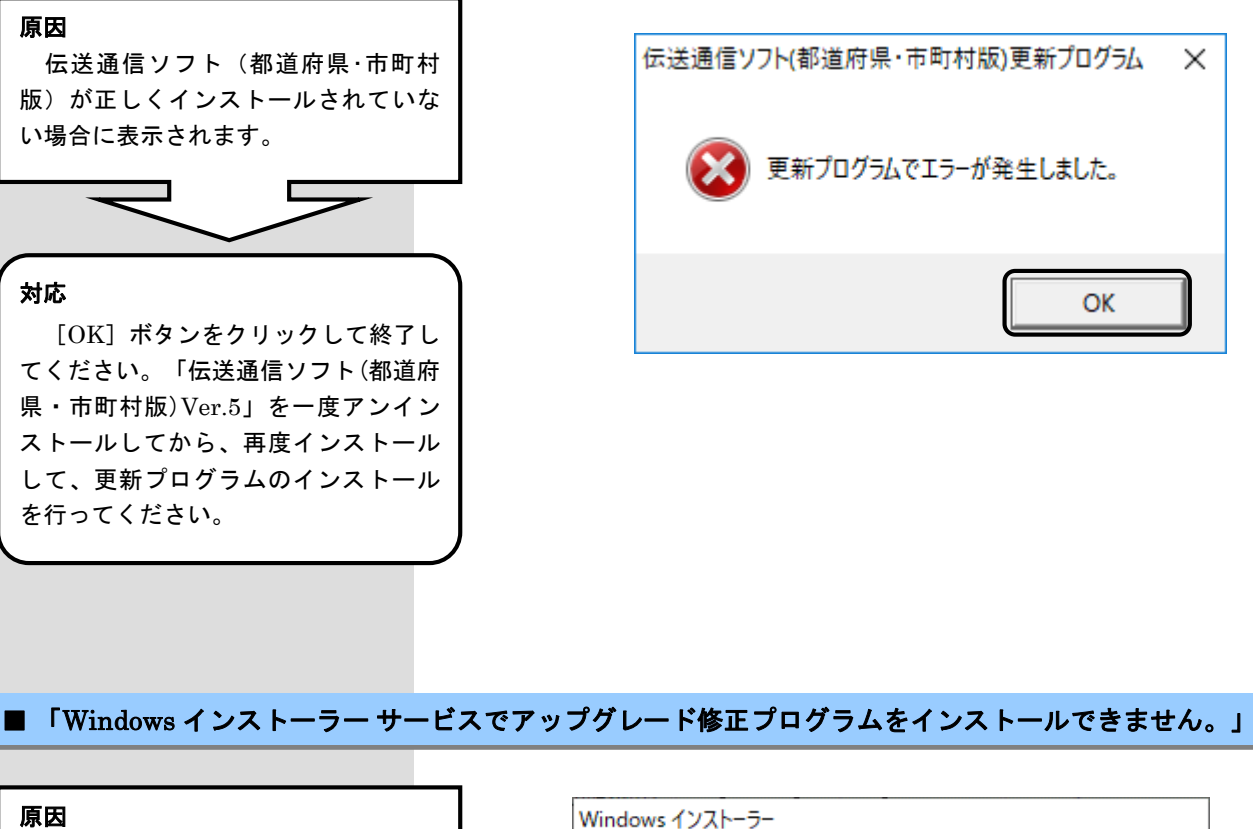

対応 [OK]ボタンをクリックして終了し てください。「伝送通信ソフト(都道府 県・市町村版)Ver.5」をインストール してから、更新プログラムのインス 対象のパソコンに「伝送通信ソフト (都道府県・市町村版)Ver.5」がインス トールされていません。

トールを行ってください。

Windows インストーラー サービスでアップグレード X) 修正プログラムをインストールできません。 アップグ レードするプログラムがないか、またはアップグレー ド修正プログラムでアップグレードするプログラムの バージョンが違う可能性があります。 アップグレー ドするプログラムがこのコンピューターにあり、アップ グレード修正プログラムが正しいかどうかを確認し てください。

 $\overline{OK}$ 

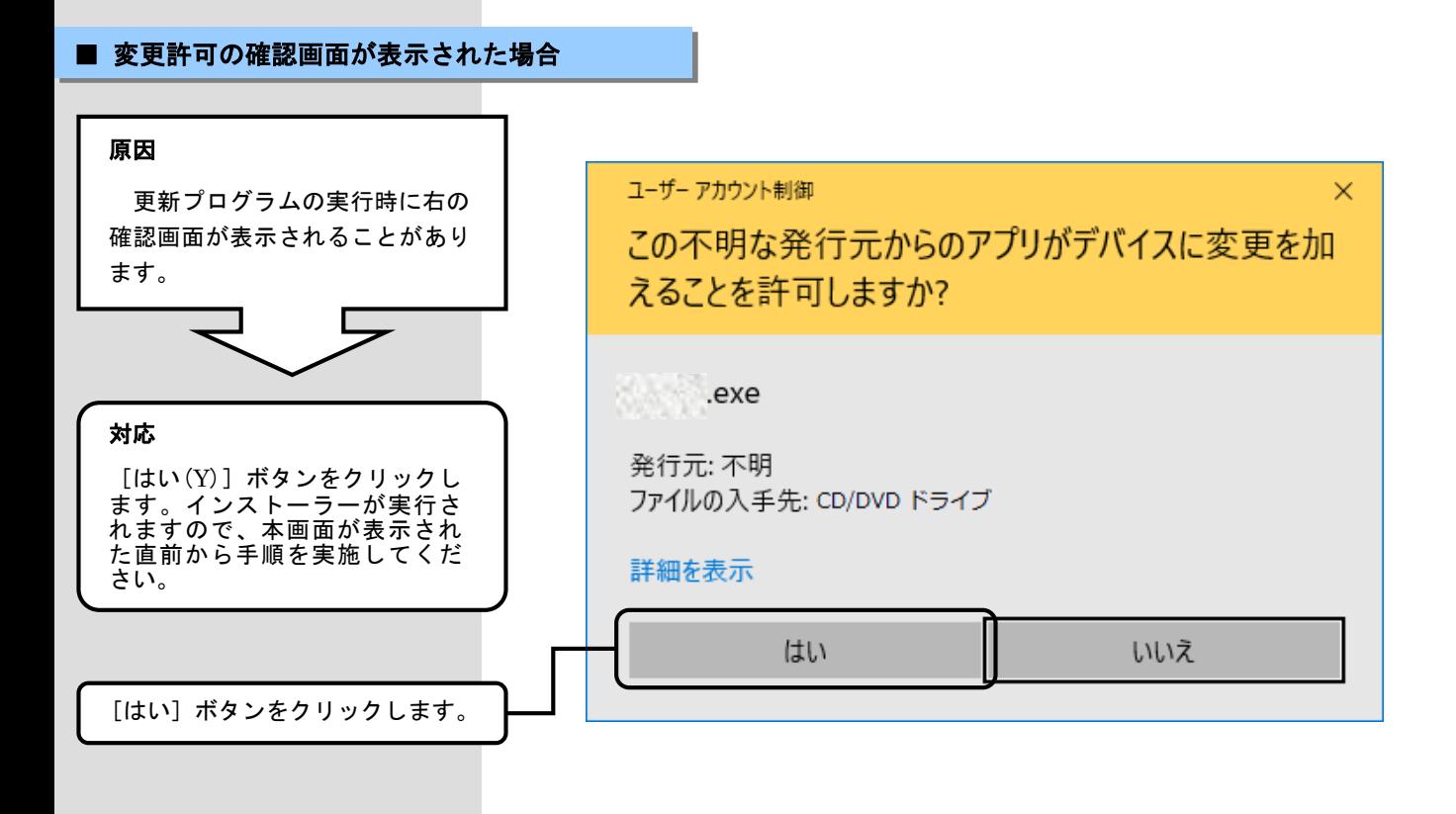